# **RSPO HCV App User Manual**

[VER 1.5]

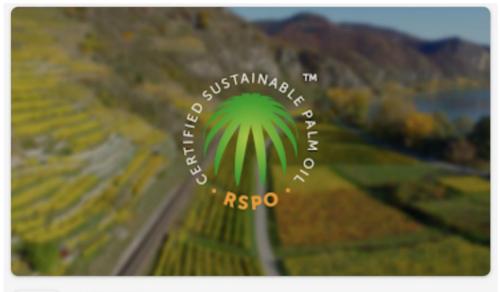

RSPO HCV RSPO HCV RSPO

## **Table of Contents**

| Web Dashboard                                        | 4  |
|------------------------------------------------------|----|
| Group Manager Adding Data Collectors                 | 4  |
| Viewing/Managing Data Collectors                     | 7  |
| Viewing Farmer Details                               | 8  |
| Managing Existing Plantings Surveys                  | 9  |
| Existing Plantings Survey Details                    | 10 |
| Rejecting Existing Plantings Surveys                 | 12 |
| Managing Rejected Existing Plantings Surveys         | 13 |
| Managing New Plantings Surveys                       | 14 |
| New Plantings Surveys - Low                          | 15 |
| New Plantings Surveys - Low Details                  | 16 |
| New Plantings Surveys - Medium                       | 17 |
| New Plantings Surveys - HCV 5-6 Surveys Filter       |    |
| New Plantings Surveys - Uploading Evidence Documents | 19 |
| New Plantings Surveys - High                         | 20 |
| Managing Rejected New Plantings Surveys              | 21 |
| Settings                                             | 22 |
| Language                                             | 23 |
| Overview                                             | 24 |
| Mobile App                                           | 25 |
| First App Launch                                     | 25 |
| First Time Login                                     | 26 |
| Home Screen                                          | 27 |

| Manage Maps                                       | 28 |
|---------------------------------------------------|----|
| Download Area                                     | 29 |
| Survey Setup                                      |    |
| Create Farmer Profile                             |    |
| Selecting Survey Type                             | 30 |
| Existing Plantings Survey                         | 31 |
| Plotting Guide                                    |    |
| New Plantings Survey                              |    |
| New Plantings Survey - General Section            | 34 |
| New Plantings Survey - HCV 1-3 Section            | 35 |
| New Plantings Survey - HCV 1-3 Forest/Peat Areas  | 36 |
| New Plantings Survey - HCV 4 and HCV 5-6 Sections |    |
| Rejected Surveys                                  |    |
| Recent Field Surveys                              |    |
| Language Selection                                | 40 |
| Settings                                          | 41 |
| About RSPO                                        | 42 |

## Web Dashboard

## **Group Manager Adding Data Collectors**

The group manager can log in to the dashboard via https://hcv-sh-apps.rspo.org/dashboard/login using the username and password obtained from the RSPO Secretariat (i.e. the admin). Once logged in as a group manager, navigate to "Manage Data Collectors" in the left side menu.

| RSPO                                   |                                                                                                    |      |    |
|----------------------------------------|----------------------------------------------------------------------------------------------------|------|----|
| () Overview                            | Manage Data Collectors                                                                                                    |      |    |
| 巻 Manage Data Collectors               | GROUP CODE                                                                                                    |      |    |
| 88 View Farmer Details                 | Select an existing group:                                                                                                    |      |    |
| Manage Survey for Existing Plantings   | ZZHLI () V                                                                                                    |      |    |
| Rejected Survey for Existing Plantings | ZZHILI (-)<br>Created on 7 Oct 2022                                                                                                    |      |    |
| Manage Survey for New Plantings        | 🖉 Edit                                                                                                    |      |    |
| Rejected Survey for New Plantings      | Keep this group code confidential within you and your data collectors. Should you run into any problems regarding your code, please contact RSPO administrators for further asistance. |      |    |
| & Settings                             | Template Upload Excel Choose File No file chosen                                                                                                    |      |    |
| ♥ Privacy Policy                       | UPLOAD                                                                                                    |      |    |
| ♥ Terms of Use                         | Upload a .xisx file containing all your data collector's emails or manually add emails using the field below.                                                                          |      |    |
|                                        | Insert email                                                                                                    |      |    |
|                                        | ADD EMAIL                                                                                                    |      |    |
|                                        | LIST OF DATA COLLECTORS                                                                                                    |      |    |
|                                        | Show 10 v entries                                                                                                    | Sear | ch |

Here the group manager has an overview of the list of data collectors added to the group. A group manager may add, edit, and delete data collectors here.

Clicking on +Create button will launch a screen where the group manager can add a new group.

| RSPO     | 🗣 trepha = 🛛 Gioup Manager (Sign Cut) | RSPO                                  |                                                                                                    | O trigith + | Group Manager (Sign Out) |
|----------|---------------------------------------|---------------------------------------|----------------------------------------------------------------------------------------------------|-------------|--------------------------|
| Overview | Group                                 | O Overview                            | Manage Data Collectors                                                                                                    |             |                          |
|          | Group Name'                           | -8 Manage Data Collectors             | Greep auccessfully created.                                                                                                    |             |                          |
|          | Vilage 1                              | 8 View Farmer Details                 | GROUP CODE                                                                                                    |             |                          |
|          | Name"<br>Oropa Menager                | Manage Survey for Disting Flantings   | Activate      Stelect in vesting group                                                                                                    |             |                          |
|          | Save Cercel                           | Rejected Servey for Easting Paintings | (ZDHUL) V                                                                                                    |             |                          |
|          |                                       | Manage Survey for New Plantings       | ZZHILI (-)                                                                                                    |             |                          |
|          |                                       | Rejected Survey for New Plantings     | Cheated on if Del 2022                                                                                                    |             |                          |
|          |                                       | • Settings                            | Keep this group code conferential within you and your data collectors. Should you run into any problems regarding your code, please contact RBPC administrators for further asistance. |             |                          |
|          |                                       | C Privacy Policy                      | WARTER ANA ACQUERTORS<br>Templere<br>Upland Brain                                                                                                    |             |                          |
|          |                                       | D Terris of Use                       |                                                                                                    |             |                          |
|          |                                       |                                       | Upload a .xisk file containing all your data collector's emails or manually add emails using the field below.                                                                          |             |                          |
|          |                                       |                                       | Insert email                                                                                                    |             |                          |
|          |                                       |                                       |                                                                                                    |             |                          |

Once the group name is entered and the save button is clicked, the dashboard will redirect to Manage Data Collectors where the newly added group can be selected.

Clicking on the Edit button will redirect the group manager to the edit group section where the group manager can edit the group name.

| RSPO                                | ●Digith • (                                                                                                    | Group Manager (Sign Out) | RSPO                       | •                        | Cright + Consult Manager (Sign Curl) |
|-------------------------------------|----------------------------------------------------------------------------------------------------|--------------------------|----------------------------|--------------------------|--------------------------------------|
| C Overser                           | Manage Data Collectors                                                                                                    |                          | (i) Overview               | Group                    |                                      |
| 45 Manage Data Collectors           | GIGOLA CODIN                                                                                                    |                          | (B) Manage Data Collectors | Group Name*              |                                      |
| -89- View Parmer Details            | Social an existing group:                                                                                                    |                          |                            | Vilage 1<br>Sriver Great |                                      |
| Manage Garvey for Dösting Plankings | ZZHILI (-)                                                                                                    |                          |                            | MINUTARD COMP.           |                                      |
|                                     | ZZ_TILL (*)<br>Committee (*) 2027<br>Carter (*) 2027<br>Carter (*) 2027                                                                                                    |                          |                            | Nam*                     |                                      |
| 2 Marage Survey in New Floridays.   | V Loss Updetez<br>Recycling group coals confidential within yna wed ywer data collections. Strand ywe new wey petitiers regioning ynar coals, phonocraefied 19570 admonstration far to their analons a |                          |                            | Croup Menuger            |                                      |
| (2) Reputed Survey in New Phenings  | IM/TE D/KA COLLECTORS<br>Tempare<br>Updand Exel                                                                                                    |                          |                            |                          |                                      |
| O Sultrapi                          | Choose File I He the choose                                                                                                    |                          |                            |                          |                                      |
| Trimacy I viewy                     | Upbacks as the containing of your dates unless of senals or manually add remarks using the field below.                                                                                                |                          |                            |                          |                                      |
| <ul> <li>Mana of Gas</li> </ul>     | cijenu s veri in circumij in pozi led contral o nacioný kuji nace leng let neu nevo.<br>Inset amoli                                                                                                    |                          |                            |                          |                                      |
|                                     | ( ADD LIMAS )                                                                                                    |                          |                            |                          |                                      |
|                                     | LIET OF DATA OCLEBOTORS                                                                                                    |                          |                            |                          |                                      |
|                                     | Dear 11 v arteur Board                                                                                                    |                          |                            |                          |                                      |

Once the group name is edited and the save button is clicked, the dashboard will redirect to Manage Data Collectors where the newly edited group can be selected, with the newly updated group name being displayed.

| RSPO                                                       |                                                                               |                                                                                                    | 오 English 👻 | Group Manager (Sign Out) |
|------------------------------------------------------------|-------------------------------------------------------------------------------|----------------------------------------------------------------------------------------------------|-------------|--------------------------|
| () Overview                                                | Manage Data Collectors                                                        | ×                                                                                                    |             |                          |
| 恣 Manage Data Collectors                                   | GROUP CODE                                                                    | Are you sure? All farmers and                                                                                |             |                          |
| 绺 View Farmer Details                                      | Select an existing group:                                                     | surveys under this group will<br>be deleted as well.                                                         |             |                          |
| Manage Survey for Existing Plantings                       | ZZHILI (-) V                                                                  | Yes No                                                                                                    |             |                          |
| <ul> <li>Rejected Survey for Existing Plantings</li> </ul> | ZZHILI (-)<br>Created on 7 Oct 2022                                           | Yes No                                                                                                    |             |                          |
| Manage Survey for New Plantings                            | C Edit Delete                                                                 | uld you run into any problems regarding your code, please contact RSPO administrators for further asistance. |             |                          |
| <ul> <li>Rejected Survey for New Plantings</li> </ul>      | INVITE DATA COLLECTORS<br>Template                                            | uu you uu iino ary provens regarong your cole, pease contact Koero autimications for numer assance.          |             |                          |
| Settings                                                   | Upload Excel Choose File No file chosen                                       |                                                                                                    |             |                          |
| C Privacy Policy                                           | UPLOAD                                                                        |                                                                                                    |             |                          |
| U Terms of Use                                             | Upload a .xlsx file containing all your data collector's emails or manually a | dd emails using the field below.                                                                             |             |                          |
|                                                            | Insert email                                                                  |                                                                                                    |             |                          |
|                                                            | ADD EMAIL                                                                     |                                                                                                    |             |                          |
|                                                            | LIST OF DATA COLLECTORS                                                       |                                                                                                    |             |                          |
|                                                            | Show 10 v entries                                                             |                                                                                                    | Search      |                          |

Clicking on the Delete button will open a prompt will an error warning stating 'Are you sure? All farmers and surveys under this group will be deleted as well' with the option of 'Yes' and 'No'. Selecting 'Yes' will delete the account and return group manager to Manage Data Collectors.

There are 2 methods to add data collectors:

- 1. Uploading a .csv file containing data collectors' information,
  - Group managers can download the template .csv file by clicking on "Template".
  - The .csv file can then be edited and filled with the relevant emails.
  - Upload the filled .csv file and the data collectors will be added accordingly.

| AutoSave ● 5** 6 🖹 🖗 🏷 • C …                                                                                                    |          |          |               | 🖻 ex    | ample.xl | sx - Rea    | d-Only                    |   |                |                |   |               |           |        | Q. 8          |
|----------------------------------------------------------------------------------------------------|----------|----------|---------------|---------|----------|-------------|---------------------------|---|----------------|----------------|---|---------------|-----------|--------|---------------|
| Home Insert Draw Page Layout Formulas Dat                                                                                                    | a Review | View 🖓 1 | 'ell me       |         |          |             |                           |   |                |                |   |               |           |        | re 🗘 Comments |
| $\begin{array}{c c} & & & & \\ & & & \\ \hline & & \\ Paste \\ \hline Paste \\ \hline \hline & Paste \\ \hline \hline & Paste \\ \hline & Paste \\ \hline \hline & Paste \\ \hline \hline & Paste \\ \hline \hline & Paste \\ \hline \hline & Paste \\ \hline \hline & Paste \\$ |          |          | 🔅 Wrap Text 🗸 | General |          | •<br>13 -23 | Conditional<br>Formatting |   | Normal<br>Good | Bad<br>Neutral |   | Delete Format |           | * 27 - | O v O         |
| $19  \stackrel{\bullet}{\bullet} \times \checkmark  f_X$                                                                                                    |          |          |               |         |          |             | Pointatung                |   |                |                |   |               |           | rine:  | -             |
| A                                                                                                    | в        | с        | D             | E       | F        |             | G                         | н | 1              | J              | к | L             | м         | N      | 0             |
| 1 Email                                                                                                    | 11.25    |          |               |         |          |             |                           |   |                |                |   |               |           |        |               |
| 2 johndoe@example.com                                                                                                    | (sample) |          |               |         |          |             |                           |   |                |                |   |               |           |        |               |
| 3 johndoe@example.com                                                                                                    | 1        |          |               |         |          |             |                           |   |                |                |   |               |           |        |               |
| 4 johndoe@example.com                                                                                                    |          |          |               |         |          |             |                           |   |                |                |   |               |           |        |               |
| 5 johndoe@example.com                                                                                                    |          |          |               |         |          |             |                           |   |                |                |   |               |           |        |               |
| 6 johndoe@example.com                                                                                                    |          |          |               |         |          |             |                           |   |                |                |   |               |           |        |               |
| 7 johndoe@example.com                                                                                                    |          |          |               |         |          |             |                           |   |                |                |   |               |           |        |               |
| 8 johndoe@example.com                                                                                                    |          |          |               |         |          |             |                           |   |                |                |   |               |           |        |               |
| 9                                                                                                    |          |          |               |         |          |             |                           |   |                |                |   |               |           |        |               |
| 10                                                                                                    |          |          |               |         |          |             |                           |   |                |                |   |               |           |        |               |
| 11                                                                                                    |          |          |               |         |          |             |                           |   |                |                |   |               |           |        |               |
| 12                                                                                                    |          |          |               |         |          |             |                           |   |                |                |   |               |           |        |               |
| 13                                                                                                    |          |          |               |         |          |             |                           |   |                |                |   |               |           |        |               |
| 14                                                                                                    |          |          |               |         |          |             |                           |   |                |                |   |               |           |        |               |
| 15                                                                                                    |          |          |               |         |          |             |                           |   |                |                |   |               |           |        |               |
| 16                                                                                                    |          |          |               |         |          |             |                           |   |                |                |   |               |           |        |               |
| 17                                                                                                    |          |          |               |         |          |             |                           |   |                |                |   |               |           |        |               |
| 18                                                                                                    |          |          |               |         |          |             |                           |   |                |                |   |               |           |        |               |
| 19                                                                                                    |          |          |               |         |          |             |                           |   |                |                |   |               |           |        |               |
| 20                                                                                                    |          |          |               |         |          |             |                           |   |                |                |   |               |           |        |               |
| 21                                                                                                    |          |          |               |         |          |             |                           |   |                |                |   |               |           |        |               |
| 22                                                                                                    | _        |          |               |         |          |             |                           |   |                |                |   |               |           |        |               |
| 4 b Sheet 1 +<br>Ready                                                                                                    |          |          |               |         |          |             |                           |   |                |                |   |               | a na en - |        | • + 177%      |

Note that invalid email formats and duplicate emails will not be included into the system.

2. Manual entry on the dashboard,

- Group managers may add data collectors manually by using the email text field in the dashboard.
- \* Note that invalid email formats and duplicate emails will not be included into the system.

## **Viewing/Managing Data Collectors**

Group managers may view all registered data collectors and their status under "Manage Data Collectors".

| RSPO                                                       |                                                        |                                                          |                                                                           |                |                                                                                                    |
|------------------------------------------------------------|--------------------------------------------------------|----------------------------------------------------------|---------------------------------------------------------------------------|----------------|----------------------------------------------------------------------------------------------------|
| Overview                                                   | ZZHILI (-)<br>Created on 7 Oct 2022                    |                                                          |                                                                           |                |                                                                                                    |
| 巻 Manage Data Collectors                                   | 🖉 Edit 🛛 🔟 Delete                                      |                                                          |                                                                           |                |                                                                                                    |
| 器 View Farmer Details                                      | INVITE DATA COLLECTORS                                 | our data collectors. Should you run into any problems re | egarding your code, please contact RSPO administrators for further asista | nce.           |                                                                                                    |
| Manage Survey for Existing Plantings                       | Template<br>Upload Excel<br>Choose File No file chosen |                                                          |                                                                           |                |                                                                                                    |
| <ul> <li>Rejected Survey for Existing Plantings</li> </ul> | UPLOAD                                                 |                                                          |                                                                           |                |                                                                                                    |
| Manage Survey for New Plantings                            | Upload a .xlsx file containing all your data collector | 's emails or manually add emails using the field below.  |                                                                           |                |                                                                                                    |
| Rejected Survey for New Plantings                          | Insert email                                           |                                                          |                                                                           |                |                                                                                                    |
| Settings                                                   | ADD EMAIL                                              |                                                          |                                                                           |                |                                                                                                    |
| Privacy Policy                                             | LIST OF DATA COLLECTORS                                |                                                          |                                                                           |                |                                                                                                    |
|                                                            | Show 10 v entries                                      |                                                          |                                                                           | Searc          | :h                                                                                                    |
|                                                            | First Name 🔺                                           | Last Name 🗘                                              | Email 🗢                                                                   | Status         |                                                                                                    |
|                                                            | Jin Min                                                | Lee                                                      | jin0@hotmail.com                                                          | Verified       | <ul> <li>✓</li> <li><b>û</b></li> </ul>                                                                                                    |
|                                                            |                                                        | -                                                        | kar.mun@rspo.org                                                          | Unverified     | <ul> <li>✓</li> <li>Image: A set of the set of the set of</li></ul> |
|                                                            | Showing 1 to 10 of 311 entries                         |                                                          |                                                                           | Previous 1 2 3 | 4 5 32 Next                                                                                                    |

All newly added data collectors will have a status of "**Unverified**." Only after logging in through the mobile app with the correct group code and email will their status be updated to "**Verified**".

Group managers may edit a data collector's First Name, Last Name and Email.

\* First Name and Last Name can only be edited once the data collector updates their status to "Verified".

#### **Viewing Farmer Details**

To view farmer details, group managers need to navigate to "**View Farmer Details**" in the left side menu.

| RSPO                                                           |                                       |                              |             |                              | Senglish - Group M | anager (Sign Out) |
|----------------------------------------------------------------|---------------------------------------|------------------------------|-------------|------------------------------|--------------------|-------------------|
| Overview                                                       | View Farmer Details                   |                              |             |                              |                    |                   |
| 器 Manage Data Collectors                                       | LIST OF FARMERS                       |                              |             |                              |                    |                   |
| Wiew Farmer Details                                            | Show 10 🗸 entries                     |                              |             |                              | Search             |                   |
|                                                                | First Name 🔺                          | Last Name                    | Farmer ID 💠 | Total Size of Survey Plot \$ |                    |                   |
| Manage Survey for Existing<br>Plantings                        | Jin Min                               | Lee                          | TESTING     | 44.5685 ha                   |                    |                   |
|                                                                | First Name                            | Last Name                    | Farmer ID   | Total Size of Survey Plot    |                    |                   |
| <ul> <li>Rejected Survey for Existing<br/>Plantings</li> </ul> | Showing 1 to 1 of 1 entries           |                              |             |                              | Pr                 | evious 1 Next     |
| 교 Manage Survey for New Plantings                              | The size of an individual plot or cum | nulative plots exceed 50 ha* |             |                              |                    |                   |
| m manage curvey for new riannings                              |                                       |                              |             |                              |                    |                   |
| <ul> <li>Rejected Survey for New Plantings</li> </ul>          |                                       |                              |             |                              |                    |                   |
| 🌣 Settings                                                     |                                       |                              |             |                              |                    |                   |
| ♥ Privacy Policy                                               |                                       |                              |             |                              |                    |                   |
| C Terms of Use                                                 |                                       |                              |             |                              |                    |                   |

Here group managers can view the list of farmers and sort them according to First Name, Last Name, Farmer ID or Total Size of Survey Plot.

The Search function can also be used to filter the list.

\* Note that farmers can only be added through the app and not from the dashboard.

## **Managing Existing Plantings Surveys**

To manage Existing Plantings surveys, group managers need to navigate to "Manage Survey for Existing Plantings" in the left side menu.

| RSPO                                     |                                                                                                    |             |           |          | 오 English 🚽      | Group Manager (Sign Out)  |
|------------------------------------------|----------------------------------------------------------------------------------------------------|-------------|-----------|----------|------------------|---------------------------|
| Overview                                 | Manage Survey for Existing Plantings                                                                                                    |             |           |          |                  |                           |
| 巻 Manage Data Collectors                 | Select date range to export                                                                                                    |             |           |          |                  |                           |
| 器 View Farmer Details                    | EXPORT EXISTING PLANTINGS REPORT SHAPE F                                                                                                    | ILES        |           |          | VIEW MAP OF EXIS | STING PLANTINGS OVERVIEW  |
| III Manage Survey for Existing Plantings | Filter by Group Code                                                                                                    |             |           |          |                  |                           |
| Rejected Survey for Existing Plantings   | ALL V<br>Show 10 V entries                                                                                                    |             |           |          |                  | earch                     |
| Manage Survey for New Plantings          | Submitted By/Updated At 👻                                                                                                    | Farmer      | Plot Name | Size     | Group Code       | Action                    |
| Rejected Survey for New Plantings        | 2022-10-07 9:05:30 am                                                                                                    | Jin Min Lee | Test      | 3.2 ha   | WF0YAA           | Ŵ                         |
| & Settings                               | 2022-07-05 9:06:33 am                                                                                                    | Jin Min Lee | Testing   | 0.034 ha | WF0YAA           | <b>D</b>                  |
| U Privacy Policy                         | Submitted By/Updated At<br>Showing 1 to 2 of 2 entries                                                                                         | Farmer      | Plot Name | Size     | Group Code       | Action<br>Previous 1 Next |
| Terms of Use                             | The size of an individual plot or cumulative plots exceed 50 ha*<br>This is communal land.<br>* national definition of smallholders may differ |             |           |          |                  |                           |
|                                          |                                                                                                    |             |           |          |                  |                           |
|                                          |                                                                                                    |             |           |          |                  |                           |

All submitted Existing Plantings surveys will be displayed here for review, by default sorted by Submission date and time.

Group managers can click the "Plot Name" to view more details for a particular survey.

The group manager can export Shape Files or an Existing Plantings Report by selecting the date range of the surveys to be included in the report, using the text field above.

Group managers can delete Existing Plantings surveys.

- \* Note that deleting a survey is irreversible and the data collector will have to resubmit a new survey.
- A red flag is visible when the plot of a particular farmer exceeds the 50 ha threshold (or specific threshold based on the country's national interpretation). This applies for both Existing Plantings and New Plantings surveys.
- A blue flag represents a plot that is communal land.

## **Existing Plantings Survey Details**

| RSPO                                                       |                                           |                               |                                |  |
|------------------------------------------------------------|-------------------------------------------|-------------------------------|--------------------------------|--|
| Overview                                                   | Test                                      |                               |                                |  |
| 巻 Manage Data Collectors                                   | < BACK TO SURVEY LIST                     |                               |                                |  |
| 巻 View Farmer Details                                      | FARMER NAME (ID)<br>Jin Min Lee (TESTING) | SUBMITTED BY<br>Jin Min Lee   | COMMUNAL LAND STATUS<br>No     |  |
| Manage Survey for Existing Plantings                       | DATE OF REGISTRATION<br>7 Oct 2022        | AGE OF PALM TREES<br>4-10     | YEAR OF FIRST PLANTING<br>2014 |  |
| <ul> <li>Rejected Survey for Existing Plantings</li> </ul> | LOCATION OF ESTABLISHED PLOT              |                               |                                |  |
| Manage Survey for New Plantings                            | Screenshot                                | Satellite                     |                                |  |
| ☑ Rejected Survey for New Plantings                        |                                           |                               |                                |  |
| Settings                                                   |                                           |                               |                                |  |
| C Privacy Policy                                           |                                           |                               |                                |  |
| ប៊ី Terms of Use                                           | © mephon P Mactor Q                       | CgenStreeMap Improve this map |                                |  |
|                                                            | SIZE OF ESTABLISHED PLOT<br>3.2           |                               |                                |  |

Clicking on an Existing Plantings Survey will allow the group manager to view all details submitted.

At the top, the general details of the farmer and data collector are displayed.

| RSPO                                                       |                                                                                                    | 🛛 English 🕞 | Group Manager (Sign Out) |
|------------------------------------------------------------|----------------------------------------------------------------------------------------------------|-------------|--------------------------|
| Overview                                                   | Does the farmer plan to use land for new plantings of paim?<br>-                                     |             |                          |
| 485 Manage Data Collectors                                 | Does the farmer plan any new plantings for this or next year?                                        |             |                          |
| 悉 View Farmer Details                                      | -<br>If not next year, by when does farmer plan new plantings?                                       |             |                          |
| Manage Survey for Existing Plantings                       |                                                                                                    |             |                          |
| <ul> <li>Rejected Survey for Existing Plantings</li> </ul> | E-idence of ownership                                                                                |             |                          |
| Manage Survey for New Plantings                            |                                                                                                    |             |                          |
| <ul> <li>Rejected Survey for New Plantings</li> </ul>      |                                                                                                    |             |                          |
| Settings                                                   |                                                                                                    |             |                          |
| C Privacy Policy                                           |                                                                                                    |             |                          |
| 10 Terms of Use                                            |                                                                                                    |             |                          |
|                                                            | Reason for not uploading evidence of use/ ownership rights                                           |             |                          |
|                                                            | Start date<br>19 Aug 2022, 5 10AM (UTC)                                                              |             |                          |
|                                                            | End dale<br>7 Oct 2022, 1 65AM (UTC)                                                                 |             |                          |
|                                                            | Please enter a reason for rejection so that your data collector knows what to fix in his/her survey. |             |                          |
|                                                            | Enter reject reason                                                                                  |             |                          |
|                                                            | REJECT SURVEY                                                                                        | UPLO        | AD EVIDENCE DOCUMENTS    |

All the plot related information is displayed below.

| RSPO                                   |                                                                      |                             | Group Manager (Sign Out)       |
|----------------------------------------|----------------------------------------------------------------------|-----------------------------|--------------------------------|
| Overview                               | Testing                                                              |                             |                                |
| 巻 Manage Data Collectors               | < BACK TO SURVEY LIST                                                |                             |                                |
| 巻 View Farmer Details                  | FARMER NAME (ID)<br>Jin Min Lee (TESTING)                            | SUBMITTED BY<br>Jin Min Lee | COMMUNAL LAND STATUS<br>No     |
| Manage Survey for Existing Plantings   | DATE OF REGISTRATION<br>31 Oct 2022                                  | AGE OF PALM TREES<br>4-10   | YEAR OF FIRST PLANTING<br>2017 |
| Rejected Survey for Existing Plantings | Map of the plot was not provided. Please upload the map of the plot. |                             |                                |
| Manage Survey for New Plantings        | Update location of established plot                                  |                             |                                |
| Rejected Survey for New Plantings      | Choose File No file chosen                                           |                             |                                |
| & Settings                             | Does the farmer have any other land available not under palm?<br>Yes |                             |                                |
| C Privacy Policy                       | Does the farmer plan to use land for new plantings of palm?<br>Yes   |                             |                                |
| ♥ Terms of Use                         | Does the farmer plan any new plantings for this or next year?<br>No  |                             |                                |

If the Existing Planting Survey does not contain the map of the plot, an error message will be shown and the group manager is required to upload a location of established plot.

To update the location of an established plot, click on "**Choose file**" under "**Update location of established plot**" and upload the KMZ file\* for the established plot. The uploaded KMZ file will be saved automatically.

\* To successfully upload your KMZ file, the format of the KMZ file must follow the specifications set by Google. You can refer to the following links for more information:

<u>https://developers.google.com/kml/documentation</u> <u>https://developers.google.com/kml/documentation/kmlreference</u>

## **Rejecting Existing Plantings Surveys**

To reject an Existing Plantings Survey, the group manager has to fill out the "**Reject Reason**" field at the bottom of the survey details.

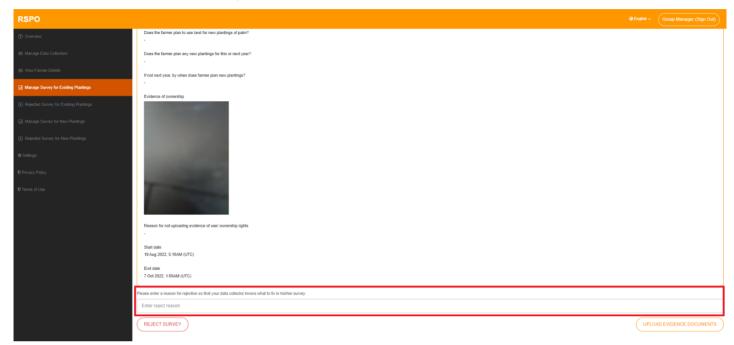

Please provide clear feedback as to why the survey was rejected, so that the data collector may amend the issues before resubmission.

#### **Managing Rejected Existing Plantings Surveys**

To view/manage Rejected Existing Plantings Surveys, group managers need to navigate to "Rejected Survey for Existing Plantings".

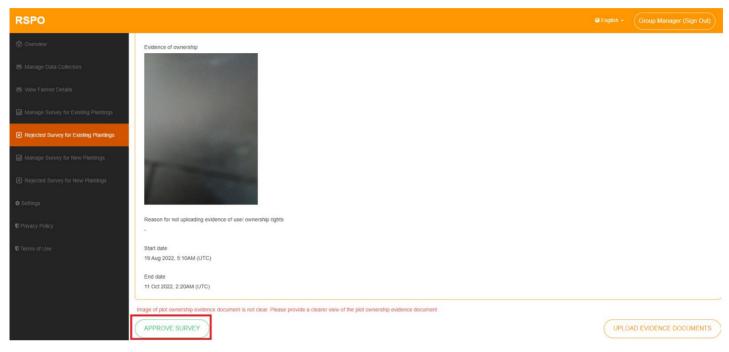

Group managers can click on individual surveys to view more details.

Should the need arise, the group manager may reverse rejection by clicking on "**Approve Survey**", which will move the survey back to the "**Manage Survey for Existing Plantings**" list.

- A red flag is visible when the plot of a particular farmer exceeds the 50 ha threshold (or specific threshold based on the country's national interpretation). This applies for both Existing Plantings and New Plantings surveys.
- A blue flag represents a plot that is communal land.

#### **Managing New Plantings Surveys**

To manage New Plantings surveys, group managers need to navigate to "Manage Survey for New Plantings" in the left side menu.

| RSPO                                   |                                                                                                    |             |               |                     | @ Engl     | sh • Group Manager (Sign Out) |
|----------------------------------------|----------------------------------------------------------------------------------------------------|-------------|---------------|---------------------|------------|-------------------------------|
| Overview                               | Manage Survey for New Plantings                                                                                                    |             |               |                     |            |                               |
| 怨 Manage Data Collectors               | Low Level (2) Medium Level (2) High Level (0)                                                                                            |             |               |                     |            |                               |
| 85 View Farmer Details                 | Select date range to export                                                                                                    |             |               |                     |            |                               |
|                                        | EXPORT LOW LEVEL REPORT SHAPE FILES                                                                                                    |             |               |                     |            | VIEW LOW LEVEL MAP OVERVIEW   |
| Rejected Survey for Existing Plantings | Filter by Group Code                                                                                                    |             |               |                     |            |                               |
| Manage Survey for New Plantings        | ALL V<br>Show 10 V entries                                                                                                    |             |               |                     |            | Search                        |
|                                        | Submitted By/Updated At 👻                                                                                                    | Farmer      | Plot Name     | Size of Survey Plot | Group Code | Action                        |
|                                        | 2022-10-07 9:18:41 am                                                                                                    | Jin Min Lee | Low Level     | 0.136 ha            | WF0YAA     | Ŵ                             |
|                                        | 2022-10-07 9:17:06 am                                                                                                    | Jin Min Lee | No Coordinate | 0.178 ha            | WF0YAA     | Û                             |
|                                        | Submitted By/Updated At<br>Showing 1 to 2 of 2 entries                                                                                   | Farmer      | Plot Name     | Size of Survey Plot | Group Code | Action Previous 1 Next        |
|                                        | The size of an individual plot or cumulative plots exceed 50 ha* This is communal land. * national definition of smallholders may differ |             |               |                     |            |                               |
|                                        |                                                                                                    |             |               |                     |            |                               |
|                                        |                                                                                                    |             |               |                     |            |                               |
|                                        |                                                                                                    |             |               |                     |            |                               |
|                                        |                                                                                                    |             |               |                     |            |                               |
|                                        |                                                                                                    |             |               |                     |            |                               |
|                                        |                                                                                                    |             |               |                     |            |                               |

All submitted New Plantings Surveys will be displayed here for review, by default sorted by Submission date and time.

The Search function can also be used to filter the list. Group managers can click the "**Plot Name**" to view more details for that survey. Group managers can delete a plot here.

- \* Note that deleting a survey is irreversible and the data collector will have to resubmit the details for that plot.
- If a New Plantings Survey contains more than 1 plot, deleting a plot will only delete the details for that single plot, and will not affect the other plots.
- A red flag is visible when the plot of a particular farmer exceeds the 50 ha threshold (or specific threshold based on the country's national interpretation). This applies for both Existing Plantings and New Plantings surveys.
- A blue flag represents a plot that is communal land.

#### **New Plantings Surveys - Low**

Under the Low Level tab, group managers can export a low level survey report from a selected

range, using the text field above, and by clicking the "Export Low Level Report" button.

| RSPO                                   |                                                                                                    |             |               |                     | @En        | glish • Group Manager (Sign Out) |
|----------------------------------------|----------------------------------------------------------------------------------------------------|-------------|---------------|---------------------|------------|----------------------------------|
| Overview                               | Manage Survey for New Plantings                                                                                                    |             |               |                     |            |                                  |
| 怨. Manage Data Collectors              | Low Level (2) Medium Level (2) High Level (0)                                                                                            |             |               |                     |            |                                  |
| 悉 View Farmer Details                  | Select date range to export                                                                                                    |             |               |                     |            |                                  |
| Manage Survey for Existing Plantings   | EXPORT LOW LEVEL REPORT SHAPE FILES                                                                                                    |             |               |                     | [          | VIEW LOW LEVEL MAP OVERVIEW      |
| Rejected Survey for Existing Plantings | Filter by Group Code                                                                                                    |             |               |                     | -          |                                  |
| III Manage Survey for New Plantings    | ALL V<br>Show 10 V entries                                                                                                    |             |               |                     |            | Search                           |
| Rejected Survey for New Plantings      | Submitted By/Updated At 👻                                                                                                    | Farmer      | Plot Name     | Size of Survey Plot | Group Code | Action                           |
| Ø Settings                             | 2022-10-07 9:18:41 am                                                                                                    | Jin Min Lee | Low Level     | 0.136 ha            | WF0YAA     | Ē                                |
| U Privacy Policy                       | 2022-10-07 9:17:06 am                                                                                                    | Jin Min Lee | No Coordinate | 0.178 ha            | WF0YAA     | Ē                                |
| U Terms of Use                         | Submitted By/Updated At<br>Showing 1 to 2 of 2 entries                                                                                   | Farmer      | Plot Name     | Size of Survey Plot | Group Code | Action Previous 1 Next           |
|                                        | The size of an individual plot or cumulative plots exceed 50 ha* This is communal land. * national definition of smallholders may differ |             |               |                     |            |                                  |
|                                        |                                                                                                    |             |               |                     |            |                                  |
|                                        |                                                                                                    |             |               |                     |            |                                  |
|                                        |                                                                                                    |             |               |                     |            |                                  |
|                                        |                                                                                                    |             |               |                     |            |                                  |
|                                        |                                                                                                    |             |               |                     |            |                                  |
|                                        |                                                                                                    |             |               |                     |            |                                  |

"View Low Level Map Overview" will display an overview of all plotted areas. The zoom level will be adjusted to ensure that all plots are visible.

| RSPO                                   |                                                                                                    |
|----------------------------------------|----------------------------------------------------------------------------------------------------|
| O Duncinu                              | New Plantings Map Overview                                                                                      |
| els Manage Data Colectors              | < BACK TO SURVEY LIST                                                                                           |
| 48 Mass Farrey Distails                | A local particular in the second second second second second second second second second second second second s |
| C Manage Survey for Existing Plantings | Satelite                                                                                                    |
| Hepclied Survey for Extiling Plantings |                                                                                                    |
| Hanage Survey for New Plantings        | estaran Sepana                                                                                                  |
| (E) Reputed Survey for Hers Plankrigh  |                                                                                                    |
| Ø Settren                              |                                                                                                    |
| C Privary Policy                       |                                                                                                    |
| <b>C</b> Terms of Use                  |                                                                                                    |
|                                        | •@monther                                                                                                    |
|                                        |                                                                                                    |
|                                        |                                                                                                    |

- A red flag is visible when the plot of a particular farmer exceeds the 50 ha threshold (or specific threshold based on the country's national interpretation). This applies for both Existing Plantings and New Plantings surveys.
- A blue flag represents a plot that is communal land.

#### **New Plantings Surveys - Low Details**

Each Low Level Survey will display the farmer/data collector details, size of expansion and HCV level up at the top.

| RSPO                                   |                                                                                                    |                                     |                            |  |
|----------------------------------------|----------------------------------------------------------------------------------------------------|-------------------------------------|----------------------------|--|
| Overview                               | Low Level                                                                                                    |                                     |                            |  |
| 悉 Manage Data Collectors               | < BACK TO SURVEY LIST                                                                                          |                                     |                            |  |
| 용 View Farmer Details                  | FARMER NAME (ID)<br>Jin Min Lee (TESTING)                                                                      | SUBMITTED BY<br>Jin Min Lee         | COMMUNAL LAND STATUS<br>No |  |
| Manage Survey for Existing Plantings   | DATE OF REGISTRATION<br>7 Oct 2022                                                                             | SIZE OF EXPANSION<br>0.136 hectares | HCV LEVEL<br>Low           |  |
| Rejected Survey for Existing Plantings | LOCATION OF PROPOSED EXPANSION SLOT                                                                            |                                     |                            |  |
| Manage Survey for New Plantings        | Screenshot Satellite                                                                                           |                                     |                            |  |
| Rejected Survey for New Plantings      |                                                                                                    |                                     |                            |  |
| & Settings                             |                                                                                                    |                                     |                            |  |
| C Privacy Policy                       |                                                                                                    |                                     |                            |  |
| Terms of Use                           |                                                                                                    |                                     |                            |  |
|                                        |                                                                                                    |                                     |                            |  |
|                                        | mopbox     @Mapbox     @OpenStreetMap Improve this map                                                         |                                     |                            |  |
|                                        | Update location of established plot<br>Choose File] No file chosen                                             |                                     |                            |  |
|                                        | Choose File (vo nie chosen<br>Are there steep slopes (>25°) in (or within 20m of) the proposed expansion plot? |                                     |                            |  |
|                                        | No                                                                                                    |                                     |                            |  |
|                                        | Are there moderate slopes (>9°) in (or within 20m of) the proposed expansion plot?<br>No                       |                                     |                            |  |

Information about the relevant plot will be displayed below. Various notices will be displayed depending on the state of the plot. (Notices refer to the "No-Go areas and the proper practices.")

#### **New Plantings Surveys - Medium**

Under the **Medium Level** tab, group managers can export a medium level survey report from a selected range, using the text field above, and by clicking the "**Export Medium Level Report**" button.

Note that HCV 5-6 Unverified plots will not be included in the exported medium level report. Plots need to be individually verified before they are included.

| RSPO                            |                                                                                                    |             |                 |                     |                       | English    | Group Manager (Sign Out)  |
|---------------------------------|----------------------------------------------------------------------------------------------------|-------------|-----------------|---------------------|-----------------------|------------|---------------------------|
| () Overview                     | Manage Survey for New Plantings                                                                                                    |             |                 |                     |                       |            |                           |
|                                 | Low Level (2) Medium Level (2) High Level (0)                                                                                                 |             |                 |                     |                       |            |                           |
|                                 | Select date range to export                                                                                                    |             |                 |                     |                       |            |                           |
|                                 | EXPORT MEDIUM LEVEL REPORT SHAPE FILES                                                                                                    |             |                 |                     |                       | VIEW       | MEDIUM LEVEL MAP OVERVIEW |
|                                 | Filter by Group Code                                                                                                    |             |                 |                     |                       |            |                           |
| Manage Survey for New Plantings | ALL  This report must be submitted to HCVRN for mandatory independent review.                                                                 |             |                 |                     |                       |            |                           |
|                                 | 2 2 2                                                                                                    |             |                 |                     |                       |            | VIEW HCV 5-6 SURVEYS ONLY |
|                                 | total HCV 1-4 plots total HCV 5-6 plots total HCV 5-6 unverified plots                                                                        |             |                 |                     |                       |            |                           |
|                                 | Show 10 v entries                                                                                                    |             |                 |                     |                       |            | Search                    |
|                                 | Submitted By/Updated At 👻                                                                                                    | Farmer      | Plot Name       | Size of Survey Plot | HCV 1-4 or 5-6        | Group Code | Action                    |
|                                 | 2022-10-07 9:14:37 am                                                                                                    | Jin Min Lee | Test            | 0.065 ha            | 1-4<br>5-6 Unverified | WE0YAA     | Ŵ                         |
|                                 | 2022-10-07 9:14:13 am                                                                                                    | Jin Min Lee | High Level Test | 0.39 ha             | 1-4<br>5-6 Unverified | WF0YAA     | Ŵ                         |
|                                 | Submitted By/Updated At<br>Showing 1 to 2 of 2 entries                                                                                        | Farmer      | Plot Name       | Size of Survey Plot | HCV 1-4 or 5-6        | Group Code | Action<br>Previous 1 Next |
|                                 | The size of an individual plot or cumulative plots exceed 50 ha*<br>This is communal land.<br>* national definition of smathodders may differ |             |                 |                     |                       |            |                           |

"View Medium Level Map Overview" will display an overview of all plotted areas. The zoom level will be adjusted to ensure that all plots are visible.

- A red flag is visible when the plot of a particular farmer exceeds the 50 ha threshold (or specific threshold based on the country's national interpretation). This applies for both Existing Plantings and New Plantings surveys.
- A blue flag represents a plot that is communal land.

#### **New Plantings Surveys - HCV 5-6 Surveys Filter**

RSPO Manage Survey for New Plantings Medium Level ( 2 ) VIEW MEDIUM LEVEL MAP OVERVIEW Filter by Group Code ~ ALL This report must be submitted to 1 total HCV 1-4 plots total HCV 5-6 plots total HCV 5-6 unverified plot Show 10 🗸 entries Submitted By/Updated At Farmer Plot Name Size of Survey Plot HCV 1-4 or 5-6 Group Code Action 2022-10-11 11:43:49 am Jin Min Lee High Level Test 0.39 ha 1-4 WF0YAA Û 5-6 Verified 2022-10-07 9:14:37 am Jin Min Lee Test 0.065 ha 1-4 WE0YAA Ŵ 5-6 Unverified Submitted By/Updated At Farmer Plot Name Size of Survey Plot HCV 1-4 or 5-6 Group Code Action Showing 1 to 2 of 2 entries 1 Next The size of an individual plot or This is communal land.

The group manager may view HCV 5-6 unverified surveys using the "View HCV 5-6 Surveys Only".

Group managers may export an HCV 5-6 Report for their own reference, using the "**Export HCV 5-6 Report**" button above, after selecting a date range.

#### **New Plantings Surveys - Uploading Evidence Documents**

Within each HCV 5-6 Unverified survey, there will be an "**Upload Evidence Documents**" button, where group managers may upload photos of the relevant documents.

Once uploaded, they can click "Verify Survey" for it to be included within the Medium Level Report.

| RSPO                                                       |                                                                                                    |       | Group Manager (Sign Out) |
|------------------------------------------------------------|----------------------------------------------------------------------------------------------------|-------|--------------------------|
| Overview                                                   | Is the use/ounership of the land in the proposed expansion plot contested?<br>n/a                                                                                                    |       |                          |
| 悉 Manage Data Collectors                                   | If there are sites of cultural or spiritual importance to people other than the group member or family members in the proposed expansion area, have they consented to the proposed new oil paim planting? |       |                          |
| 怨. View Farmer Details                                     | n/a<br>Evidence of ownership                                                                                                    |       |                          |
| Manage Survey for Existing Plantings                       |                                                                                                    |       |                          |
| <ul> <li>Rejected Survey for Existing Plantings</li> </ul> |                                                                                                    |       |                          |
| Manage Survey for New Plantings                            |                                                                                                    |       |                          |
| Rejected Survey for New Plantings                          |                                                                                                    |       |                          |
| Ø Settings                                                 |                                                                                                    |       |                          |
| U Privacy Policy                                           |                                                                                                    |       |                          |
| Terms of Use                                               |                                                                                                    |       |                          |
|                                                            | Reason for not uploading evidence of user ownership rights -                                                                                                    |       |                          |
|                                                            | Starf date                                                                                                    |       |                          |
|                                                            | 19 Aug 2022, 5:08AM (UTC)                                                                                                    |       |                          |
|                                                            | End date<br>19 Aug 2022, S 10AM (UTC)                                                                                                    |       |                          |
|                                                            | Please enter a reason for rejection so that your data collector incovs what to fix in his/her survey.                                                                                                    |       |                          |
|                                                            | Enterreject reason                                                                                                    |       |                          |
|                                                            | REJECT SURVEY                                                                                                    | UPLOA |                          |
|                                                            | VERIFY SURVEY                                                                                                    |       |                          |

#### **New Plantings Surveys - High**

Under the **High Level** tab, group managers can export a high survey report from a selected range, using the text field above, and by clicking the "**Export High Level Report**" button.

| RSPO                                   |                                                                                                    |                            |                               |                                 |                      |                       |
|----------------------------------------|----------------------------------------------------------------------------------------------------|----------------------------|-------------------------------|---------------------------------|----------------------|-----------------------|
| Overview                               | Manage Survey for New Plantings                                                                                                    |                            |                               |                                 |                      |                       |
| Manage Data Collectors                 | Low Level (3) Medium Level (2) High Level (1)                                                                                                  |                            |                               |                                 |                      |                       |
| 巻 View Farmer Details                  | Select date range to export                                                                                                    |                            |                               |                                 |                      |                       |
| Manage Survey for Existing Plantings   | EXPORT HIGH LEVEL REPORT SHAPE FILES                                                                                                    |                            |                               |                                 |                      | GH LEVEL MAP OVERVIEW |
| Rejected Survey for Existing Plantings | Filter by Group Code                                                                                                    |                            |                               |                                 |                      |                       |
| III Manage Survey for New Plantings    | ALL   Please contact an ALS-licensed assessor to conduct HCV assessment of                                                                     | n the proposed plot/plots. |                               |                                 |                      |                       |
| Rejected Survey for New Plantings      | Show 10 🗸 entries                                                                                                    |                            |                               |                                 | Searc                | h                     |
| Settings                               | Submitted By/Updated At ↓<br>2022-11-14 2:55:10 pm                                                                                             | Farmer<br>Jin Min Lee      | Plot Name<br>Test Photo Point | Size of Survey Plot<br>9.236 ha | Group Code<br>WF0YAA | Action                |
| C Privacy Policy                       | Submitted By/Updated At                                                                                                    | Farmer                     | Plot Name                     | Size of Survey Plot             | Group Code           | Action                |
| ♥ Terms of Use                         | Showing 0 to 0 of 0 entries                                                                                                    |                            |                               |                                 |                      | Previous Next         |
|                                        | The size of an individual plot or cumulative plots exceed 50 ha*<br>This is communal land.<br>* national definition of smallholders may differ |                            |                               |                                 |                      |                       |

"View High Level Map Overview" will display an overview of all plotted areas. The zoom level will be adjusted to ensure that all plots are visible.

- A red flag is visible when the plot of a particular farmer exceeds the 50 ha threshold (or specific threshold based on the country's national interpretation). This applies for both Existing Plantings and New Plantings surveys.
- A blue flag represents a plot that is communal land.

#### **Managing Rejected New Plantings Surveys**

To view/manage Rejected New Plantings Surveys, group managers need to navigate to "Rejected Survey for New Plantings".

| RSPO                                   |                                                                                                    |             |           |                     |                       |            | Group Manager (Sign Out)  |
|----------------------------------------|----------------------------------------------------------------------------------------------------|-------------|-----------|---------------------|-----------------------|------------|---------------------------|
| () Overview                            | Rejected Survey for New Plantings                                                                                                    |             |           |                     |                       |            |                           |
| 必 Manage Data Collectors               | Low Level ( 0 ) Medium Level ( 1 ) High Level ( 0 )                                                                                            |             |           |                     |                       |            |                           |
| 巻 View Farmer Details                  | Filter by Group Code                                                                                                    |             |           |                     |                       |            |                           |
| Manage Survey for Existing Plantings   | This report must be submitted to HCVRN for mandatory independent review.                                                                       |             |           |                     |                       |            |                           |
| Rejected Survey for Existing Plantings | 1 1 1                                                                                                    |             |           |                     |                       |            | VIEW HCV 5-6 SURVEYS ONLY |
| III Manage Survey for New Plantings    | total HCV 1-4 plots total HCV 5-6 plots total HCV 5-6 unverified plots                                                                         |             |           |                     |                       |            |                           |
| Rejected Survey for New Plantings      | Submitted By/Updated At 👻                                                                                                    | Farmer      | Plot Name | Size of Survey Plot | HCV 1-4 or 5-6        | Group Code | Search Action             |
| Settings                               | 2022-10-11 11:57:05 am                                                                                                    | Jin Min Lee | Test      | 0.065 ha            | 1-4<br>5-6 Unverified | WF0YAA     | 1                         |
| Privacy Policy                         | Submitted By/Updated At                                                                                                    | Farmer      | Plot Name | Size of Survey Plot | HCV 1-4 or 5-6        | Group Code | Action                    |
| 10 Terms of Use                        | Showing 1 to 1 of 1 entries                                                                                                    |             |           |                     |                       |            | Previous 1 Next           |
|                                        | The size of an individual plot or cumulative plots exceed 50 ha*<br>This is communal land.<br>* national definition of smaltholders may differ |             |           |                     |                       |            |                           |

Group managers can click on individual surveys to view more details.

The Low, Medium, High level tabs work the same as in "Manage Survey for New Plantings".

Should the need arise, the group manager may reverse rejection by clicking on "Approve Survey", which will move the survey back to the "Manage Survey for New Plantings" list.

- A red flag is visible when the plot of a particular farmer exceeds the 50 ha threshold (or specific threshold based on the country's national interpretation). This applies for both Existing Plantings and New Plantings surveys.
- A blue flag represents a plot that is communal land.

## Settings

To edit their email/password, group managers need to navigate to "Settings" in the

left side menu.

| RSPO                                                  |                         | \varTheta English 👻 | Group Manager (Sign Out) |
|-------------------------------------------------------|-------------------------|---------------------|--------------------------|
| Overview                                              | Settings                |                     |                          |
| 怨 Manage Data Collectors                              | Update Email            |                     |                          |
| 怨 View Farmer Details                                 | jinnin.lee@sspo.org     |                     |                          |
| Manage Survey for Existing Plantings                  | Membership Number       |                     |                          |
| (x) Rejected Survey for Existing Plantings            | 1234<br>Country         |                     |                          |
| 间 Manage Survey for New Plantings                     | County<br>Malaysia      |                     |                          |
|                                                       | Province                |                     | ~                        |
| <ul> <li>Rejected Survey for New Pfantings</li> </ul> | KL.                     |                     |                          |
| © Settings                                            |                         |                     |                          |
| Privacy Policy                                        |                         |                     |                          |
| Terms of Use                                          |                         |                     |                          |
|                                                       | Village                 |                     |                          |
|                                                       | KL.                     |                     | ~                        |
|                                                       |                         |                     |                          |
|                                                       |                         |                     |                          |
|                                                       |                         |                     |                          |
|                                                       |                         |                     |                          |
|                                                       | Current Password*       |                     |                          |
|                                                       | Insert current password |                     |                          |

Once all relevant information is updated, clicking on the "**Update**" button will update the group manager's details.

Group managers are required to fill in the country, province, and village fields before proceeding with generating reports.

#### Language

To change the preferred language, group manager can click on the "Language Dropdown" button, located next to the username in the top right corner of the screen.

| RSPO                                                                            |                                                       |                             |                                                           |                         | 🛛 English 👻                    | Group Manager (Sign Out)      |
|---------------------------------------------------------------------------------|-------------------------------------------------------|-----------------------------|-----------------------------------------------------------|-------------------------|--------------------------------|-------------------------------|
| ⑦ Overview                                                                      | Overview                                              |                             |                                                           |                         | English<br>Thai                |                               |
| 85. Manage Data Collectors<br>85. View Farmer Details                           | DATA COLLECTORS SUMMARY EISH9X Created on 19 Aug 2022 | 1<br>total data collectors  | SUMMARY FIELD SURVEY FOR EXISTING PLANTINGS 2 total plots | 0.071<br>total hectares | Spanish<br>Indonesia<br>French |                               |
| Manage Survey for Existing Plantings     Rejected Survey for Existing Plantings | Jin Min Lee<br>jin0@hotmail.com                       | Verified<br>7 field surveys | No Coordinate<br>Jin Min Lee                              |                         |                                | 0 hectares<br>6 Oct 2022      |
| i Manage Survey for New Plantings                                               |                                                       |                             | Test<br>Jin Min Lee                                       |                         |                                | 0.037 hectares<br>11 Oct 2022 |
| Rejected Survey for New Plantings                                               |                                                       |                             | Testing<br>Jin Min Lee                                    |                         |                                | 0.034 hectares<br>5 Jul 2022  |
| Ø Settings                                                                      |                                                       |                             |                                                           |                         |                                |                               |
| 🛡 Privacy Policy<br>🛡 Terms of Use                                              |                                                       |                             | MANAGE SURVEY FOR EXISTING PLANTINGS                      |                         |                                |                               |
|                                                                                 |                                                       |                             | SUMMARY OF FIELD SURVEY FOR NEW PLANTINGS                 |                         |                                |                               |
|                                                                                 |                                                       |                             | 4<br>total expansion plots                                | 0.769<br>total hectares |                                |                               |
|                                                                                 |                                                       |                             | Low Level<br>Jin Min Lee                                  |                         |                                | 0.136 hectares<br>7 Oct 2022  |
|                                                                                 |                                                       |                             | No Coordinate<br>Jin Min Lee                              |                         |                                | 0.178 hectares<br>7 Oct 2022  |
|                                                                                 |                                                       |                             | High Level Test<br>Jin Min Lee                            |                         |                                | 0.39 hectares<br>11 Oct 2022  |
|                                                                                 |                                                       |                             |                                                           |                         |                                |                               |
|                                                                                 | MANAGE DATA COLLECTORS                                |                             | MANAGE SURVEY FOR NEW PLANTINGS                           |                         |                                |                               |

#### Overview

| RSPO     |                                  |                            |                 |                                             |                         |                               |
|----------|----------------------------------|----------------------------|-----------------|---------------------------------------------|-------------------------|-------------------------------|
| Overview | Overview                         |                            |                 |                                             |                         |                               |
|          | DATA COLLECTORS SUMMARY          |                            |                 | SUMMARY FIELD SURVEY FOR EXISTING PLANTINGS |                         |                               |
|          | EISH9X<br>Created on 19 Aug 2022 | 1<br>total data collectors |                 | 2<br>total ptots                            | 0.071<br>total hectares |                               |
|          | Jin Min Lee                      |                            | Verified        | No Coordinate                               |                         | 0 hectares<br>6 Oct 2022      |
|          | jin0@hotmail.com                 |                            | 7 field surveys | Jin Min Lee<br>Test                         |                         |                               |
|          |                                  |                            |                 | Jin Min Lee                                 |                         | 0.037 hectares<br>11 Oct 2022 |
|          |                                  |                            |                 | Testing<br>Jin Min Lee                      |                         | 0.034 hectares<br>5 Jul 2022  |
|          |                                  |                            |                 |                                             |                         |                               |
|          |                                  |                            |                 |                                             |                         |                               |
|          |                                  |                            |                 | MANAGE SURVEY FOR EXISTING PLANTING         | 8                       |                               |
|          |                                  |                            |                 | SUMMARY OF FIELD SURVEY FOR NEW PLANTINGS   |                         |                               |
|          |                                  |                            |                 | 4<br>total expansion plots                  | 0.769<br>total hectares |                               |
|          |                                  |                            |                 | Low Level<br>Jin Min Lee                    |                         | 0.136 hectares<br>7 Oct 2022  |
|          |                                  |                            |                 | No Coordinate<br>Jin Min Lee                |                         | 0.178 hectares<br>7 Oct 2022  |
|          |                                  |                            |                 | High Level Test<br>Jin Min Lee              |                         | 0.39 hectares<br>11 Oct 2022  |
|          |                                  |                            |                 |                                             |                         |                               |
|          | MANAGE DATA COLLECTORS           |                            |                 | MANAGE SURVEY FOR NEW PLANTINGS             |                         |                               |

The Overview panel can be accessed by click on "Overview" in the left side menu.

Here group managers can have a quick glimpse of all their latest data collector details, Existing Plantings and New Plantings Surveys.

## Mobile App

## **First App Launch**

Download the HCV app into your mobile device via the Google Play Store. On first launch, you will need to select your preferred language.

| 6:16 🖯          | 🔌 💎 🛍 77% | 6:21 🖯        | 🔉 💎 🕯 77%                  |
|-----------------|-----------|---------------|----------------------------|
| Select Language |           |               |                            |
| ENGLISH         |           |               |                            |
| INDONESIA       |           |               |                            |
| SPANISH         |           | R             | SPO                        |
| THAILAND        |           |               |                            |
| FRENCH          |           | Email address |                            |
|                 |           | Group code    |                            |
|                 |           |               | LOGIN                      |
|                 |           | First tir     | <u>ne users login here</u> |
|                 |           |               |                            |
|                 |           |               |                            |
|                 |           |               |                            |
| CONTINUE        |           |               |                            |
| < -             |           | <             |                            |

After selecting a language, you will be taken to the main login screen. If you are a first time user, you will need to log in via the "**First time users login here**" button.

For existing users, you need your email and group code to log in to the app.

## **First Time Login**

To set up your account, you need to input your **Group Report Code.** You can obtain this code from your respective group managers.

| 6:22 🖯 🔉 🕅 🕅                                                                                                    | û 77% 6:25 5 à 78%                                                                                                    |
|----------------------------------------------------------------------------------------------------|----------------------------------------------------------------------------------------------------|
| C Group Report Code                                                                                                    | Profile Setup                                                                                                    |
| Every field report will be reported to its appro-<br>manager. Please get the group report code fro<br>manager/admin and input it below. | riate<br>n your You are currently setting up to be a data collector under<br>the group manager below:<br>Admin<br>Alphapod<br>Daniel<br>Last name<br>Alphapod<br>Email address<br>daniel@alphapod.com |
| CONTINUE                                                                                                    | CONTINUE                                                                                                    |
| <                                                                                                    | <                                                                                                    |

To setup your profile, you need to input your "First name," "Last name" and the "Email address" that your group manager registered you as on the Dashboard.

#### **Home Screen**

Once logged in, you will land on the Home Screen; here you can access the side menu, "Start Survey," "Manage Maps" and view "Recent Field Surveys".

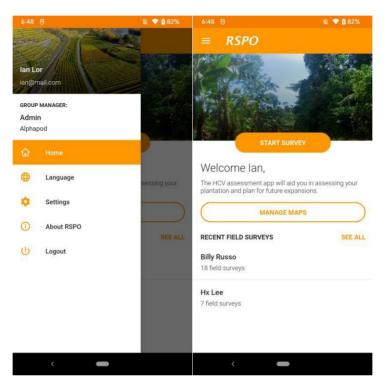

Tapping on "**Start Survey**" will bring you to the survey setup screen where you can select either an Existing Plantings or New Plantings survey. Farmer profiles will also be created/ selected here.

To prepare for offline usage, navigate to "**Manage Maps**". Here you can download specific areas of the map to be saved into your device to be available offline.

\* Note that in the scenario of having multiple offline maps, the app will automatically select the offline map closest to your current location to be loaded when attempting to plot while offline.

Users can also tap on "See all" to view a list of all farmers and their respective surveys.

#### Manage Maps

Here, you can navigate the map to view your surroundings. You may also download an area around your current location to be saved to your device for offline use later.

Note that, depending on your current zoom level, the map size to download will vary. It is recommended to zoom in to a specific area, rather than download and store a larger map that covers a wider area.

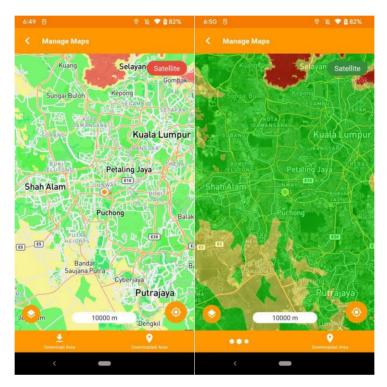

You may switch to "**Satellite**" mode to view satellite imagery overlaid on the map or view the regular map (as shown above).

The HCV probability maps are represented by the following colour codes:

- Green Low HCV 1-3 Probability
- Yellow Medium HCV 1-3 Probability
- Red High HCV 1-3 Probability

#### **Download Area**

When selecting "**Download Area**", you first need to enter an "**Area name**." Here you can also preview a rough outline of the area you will be downloading.

| 6:53 😌                                  | a 💎 🖞 82% 6:53 🕾                                                                                                    | © & 💎 i                                             | 82% 6:54                                                                                                    | 6                             | 🍳 🔌 🗢 🖞 82% |
|-----------------------------------------|----------------------------------------------------------------------------------------------------|-----------------------------------------------------|----------------------------------------------------------------------------------------------------|-------------------------------|-------------|
| C Download Area                         | < Manaç                                                                                                    |                                                     |                                                                                                    | Downloaded Area               |             |
| Area name<br>Subang<br>Datu Arang       | ×                                                                                                    |                                                     | ellite<br>Gombak                                                                                               | Subang<br>3.065609, 101.60814 |             |
| Kuàng Selayang<br>Sungai Buloh Kepong   | Service and the service of the service of the servi | Ifway will interrupt and cancel your r<br>download. | No. of the second second second second second second second second second second second second second second s |                               |             |
| E Kuala Lu                              | imp <b>ur</b>                                                                                                    | Downloading map tile (9%)                           |                                                                                                    |                               |             |
| Petaling Jaya<br>Shah Alam              | Shah Alar                                                                                                    | Downloading HCV map (100%)                          |                                                                                                    |                               |             |
| Puchong                                 | Kajar                                                                                                    | Puchong<br>TUTRA                                    | Balak                                                                                                    |                               |             |
| enjarom<br>Omerphox                     |                                                                                                    | Bandar<br>Saujana Putra<br>Cyberjaya<br>Putraja     | iya d                                                                                                    |                               |             |
| The map area above will be downloaded f | or offline use.                                                                                                    | 10000 m Dengkil                                     | 07                                                                                                    |                               |             |
| DOWNLOAD                                |                                                                                                    |                                                     |                                                                                                    |                               |             |
| <                                       | <                                                                                                    |                                                     |                                                                                                    | <                             |             |

While downloading, the progress bar will be overlaid on the map. All other map actions will be unavailable until your download is complete. Should you need to exit, you may press the "Back" button.

Once downloaded, the area will be listed under the "**Downloaded Area**" section. Tapping on an area will lead you to that area on the map.

## **Survey Setup**

Before filling in details for a survey, you need to specify the farmer profile for this survey, and select whether it is an Existing Plantings or New Plantings survey.

| 6:56 😌                                                                                                    | 箴 💎 🕯 81%               | 6:56 🖯                                                           | ¥ 🕈                                            | 82% | 6:56 😌                                                                                                    | 浚 💎 🕯 82%                                        |
|----------------------------------------------------------------------------------------------------|-------------------------|------------------------------------------------------------------|------------------------------------------------|-----|----------------------------------------------------------------------------------------------------|--------------------------------------------------|
| Survey Setup                                                                                                    |                         | Create Farmer                                                    | Profile                                        |     | Survey Setup                                                                                                    |                                                  |
| Please select a farmer<br>• CREATE FARMER PROFILE<br><b>SURVEY FOR EXISTING PLO</b><br>DO ESTABLISHED JOINT HAT WISH TO ACCO<br><b>SURVEY FOR NEW Planti</b><br>FOR expansion plots that wish to accoe<br>HCV values<br>MENT | ngs<br>ss the potential | First name Last name Farmer ID Is it communal land or i Communal | individual/family land?<br>) Individual/family | 0   | Select farmer<br>Please select a farm<br>Billy Russo<br>Hx Lee<br>Dinah Madani<br>Frank Castle<br>Value<br>Survey For Net<br>For expansion plots th<br>PCV values | ew Plantings<br>at wish to access the potential- |
|                                                                                                    |                         |                                                                  |                                                |     |                                                                                                    |                                                  |
| <                                                                                                    |                         | <                                                                | -                                              |     | <                                                                                                    | -                                                |

#### **Create Farmer Profile**

At least one farmer profile is required to begin filling in surveys. Tapping on the "**Create Farmer Profile**" will allow you to enter the relevant details for a farmer. Once created, you may select the relevant farmer profile from the dropdown list.

## **Selecting Survey Type**

There are two survey types to be chosen, Existing Plantings or New Plantings. The selection will be highlighted with an orange border. You can click on "**need help to know which survey to fill up?**" if you need help to select which survey type suits your scenario.

## **Existing Plantings Survey**

All the survey details need to be filled in, except for "**Location of Plot**", which is optional. The "**Save**" button is located on the top right; it is important to save frequently to avoid loss of data.

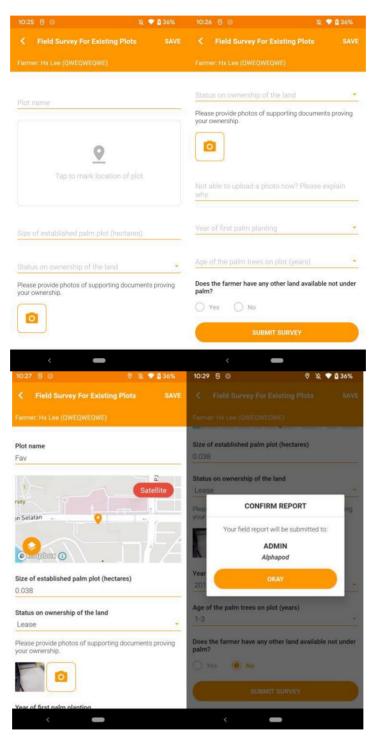

## **Plotting Guide**

Your device's GPS needs to be enabled to access this function. Once enabled, you may begin to do the following:

| 10:33 🖰 💿                       | ତ 🔌 💎 🗳 37%            | 10:35 🖲 🛇                           | ତ 🔌 💎 🖞 37%                   | 11:48 😄 🖨 😁 …                       | 🔌 🗙 📽 🖘 💷 75% 🕯           |
|---------------------------------|------------------------|-------------------------------------|-------------------------------|-------------------------------------|---------------------------|
| ✓ Select Location               |                        | <ul> <li>Select Location</li> </ul> |                               | <ul> <li>Select Location</li> </ul> |                           |
| Mark your location on the map I | below by placing pins. | Mark your location on th            | ne map below by placing pins. | Mark your location on the ma        | ap below by placing pins. |
|                                 | Satellite              |                                     | Satellite                     | Jalan L (3.06549, 101.60825)        | Satellite<br>Jatan Lagoon |
|                                 | an Lagoon Selatan      | Jalan Lagoon                        | Selatan                       | Edit pin<br>Remove pin              |                           |
|                                 |                        |                                     | •                             | -                                   | ~                         |
|                                 |                        | By-10 +                             |                               | 9                                   |                           |
| * *                             | +                      | 😂 Glam Edge                         | Sunw                          | a 🔶                                 |                           |
| Medplus Pharmacy<br>& Baby (S   |                        | Dress & Ğown                        | <b>(</b>                      | r                                   | 6                         |
| Google                          | G                      |                                     | Q                             | at. Sm                              | elatan                    |
| PLACE PIN START<br>TRACKING     | G                      |                                     | STOP<br>FINISH                | PLACE PIN STAR<br>TRACK             | T<br>ING FINISH           |
| SAVE                            |                        |                                     | SAVE                          |                                     |                           |
| < -                             |                        | <                                   | -                             | SAVI                                |                           |

- "Place Pin" manually one by one. (Each pin is placed on the user's current location.)
- "Remove Pin" by tapping on a pin. (User will need to "Stop Tracking" before performing this action.)
- "Start Tracking" mode places pins automatically every 20m travelled. (The "Place Pin" function is disabled while in this auto mode. To manually place a pin, the user must "Stop Tracking" first.)
- "Finish" to link all pins together to plot out the shape of an area. (Once a user taps on "Finish", pins cannot be removed. The user will have to re-plot the area if he/she wishes to edit the shape after tapping on "Finish".) [Note: A minimum of 3 pins are needed to be placed at different locations to activate the "Finish" button.]
- "Edit Pin" by tapping on a placed pin on the map and moving it to a new location. Tap on the pin again to fix it in the new location.
- To re-plot an area, the user needs to "Save" the current plot and tap on the map again.

#### **New Plantings Survey**

All the survey details need to be filled in, except for "**Location of Plot**", which is optional. The "**Save**" button is located on the top right; it is important to save frequently to avoid loss of data.

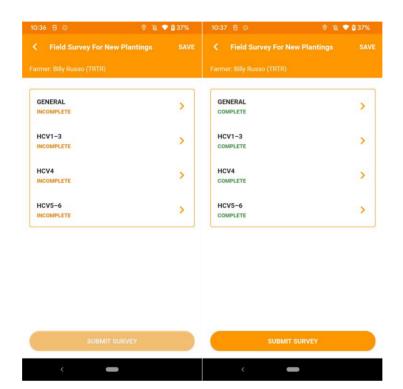

## **New Plantings Survey - General Section**

It is recommended that data collectors fill in the General section first; entering the Expansion Plot name will help you label the different surveys.

| 10:39 🖯 💿                                                                                           | © 🔌 💎 🖬 37%             | 10:39 🖯 💿                                                                               | ତ 🔌 💎 🖞 37%                  |
|----------------------------------------------------------------------------------------------------|-------------------------|-----------------------------------------------------------------------------------------|------------------------------|
| Expansion Details (1)                                                                               |                         | K Expansion Detail                                                                      | ls (1/4)                     |
| <b>Expansion Plot name</b><br>Rff                                                                   |                         | on Selatan                                                                              |                              |
|                                                                                                    | Satellite               | Status on ownership of th<br>Owned                                                      | e land                       |
| n Selalan                                                                                           |                         | Please provide photos of s<br>your ownership.                                           | upporting documents proving  |
| Status on ownership of the lan                                                                      | d                       |                                                                                         | ed expansion plot (hectares) |
| Please provide photos of suppo<br>your ownership.                                                   | rting documents proving | Please confirm that the to<br>plantings is <50 ha (incluo<br>plantings such as this one | ling current and any new     |
|                                                                                                    |                         | 🔵 Yes 🔘 No                                                                              |                              |
| Size of member's proposed exp<br>0.0                                                                | pansion plot (hectares) | Current land use of plann<br>River/Waterbody                                            | ed expansion plot            |
| Please confirm that the total si<br>plantings is <50 ha (including o<br>plantings such as this one) |                         |                                                                                         | SAVE                         |
| <                                                                                                   |                         | <                                                                                       | -                            |

Once all information is filled in, please proceed to the other sections.

## **New Plantings Survey - HCV 1-3 Section**

Depending on the outcome of the plotting in the General section, there are different scenarios for proceeding with the survey.

| 10:41 🖯 💿 🤍 👽 🖞 37                                                                                                    | 7%     | 10:40 🖯 💿 🛛 👳 🛍 3                                                                                                    |   |  |  |  |  |  |
|----------------------------------------------------------------------------------------------------|--------|----------------------------------------------------------------------------------------------------|---|--|--|--|--|--|
| Expansion Details (2/4)                                                                                                    |        | Expansion Details (2/4)                                                                                                    |   |  |  |  |  |  |
| HCV 1-3 probability of expansion area<br>Low •<br>Are there forest/natural vegetation in the proposed<br>expansion area?<br>Yes • No<br>Is there peat in the proposed expansion area | 0<br>0 | HCV 1-3 probability of expansion area<br>Medium  Are there forest/natural vegetation in the proposed<br>expansion area?  Yes No Does this cover the entire plot? | 0 |  |  |  |  |  |
| Ves 🖲 No                                                                                                    |        | Ves No Forest Area 1 + ADD FOREST AREA                                                                                                    | > |  |  |  |  |  |
|                                                                                                    |        | Is there peat in the proposed expansion area<br>Yes No<br>Does this cover the entire plot?<br>Yes No                                                             | 0 |  |  |  |  |  |
| SAVE                                                                                                    |        | SAVE                                                                                                    |   |  |  |  |  |  |
| <                                                                                                    |        | <                                                                                                    |   |  |  |  |  |  |

In the case of having Low HCV 1-3 Probability, the user can proceed to the next sections.

In the case of having Medium or High HCV 1-3 Probability, the user needs to answer a few extra questions and provide the necessary information.

Where forest/natural vegetation are present in the proposed expansion area, users can select whether the forest/natural vegetation covers the entire plot.

Users may delete Forest or Peat areas by tapping and holding the row that they wish to delete.

## **New Plantings Survey - HCV 1-3 Forest/Peat Areas**

Plotting Forest or Peat areas is done the same as plotting regular plots. (Refer to Plotting Guide, page 31)

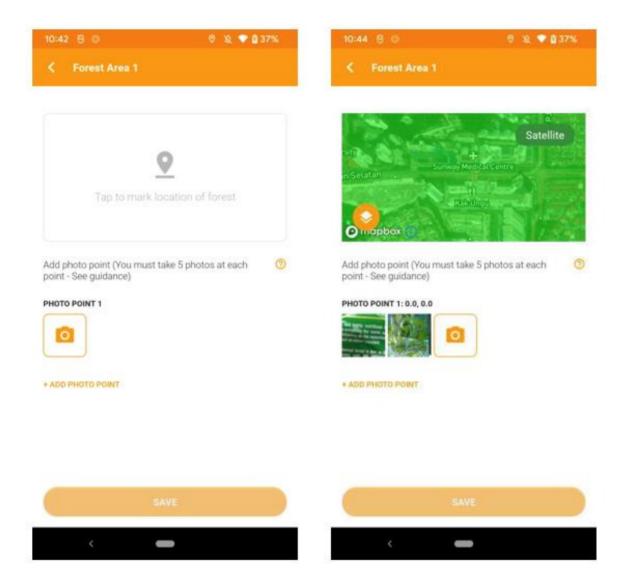

Should the need arise, the user may add more photo points. Each photo point needs to be accompanied by five ground truth photos.

- The user may view/delete each ground truth photos by tapping it.
- The user may also delete a photo point.
- \* Note that deleting a photo point will also delete all ground truth photos within that photo point.

## New Plantings Survey - HCV 4 and HCV 5-6 Sections

In this section, the user needs to answer questions by tapping Yes or No.

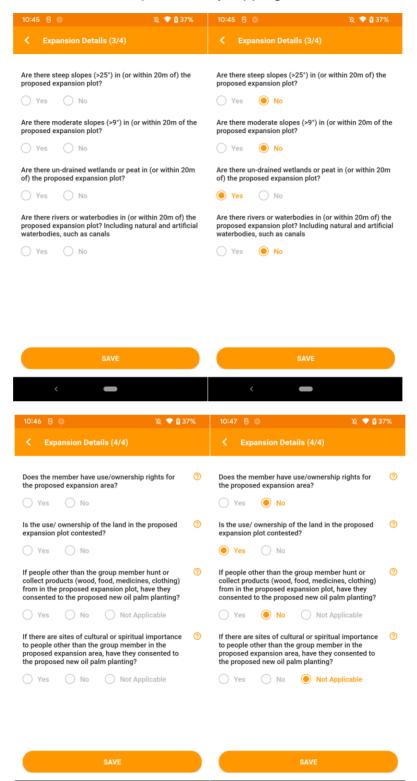

## **Rejected Surveys**

| To view Rejected Surveys. | vou need to navigate into a farm | ner's survey list from the Home Screen. |
|---------------------------|----------------------------------|-----------------------------------------|
|                           | <i>J</i> = a                     |                                         |

|                     |          | 🔌 💎 🗖 39% |                                                    | 10, 💎 🗳 39%                           |                                                                                                    | 🔌 💎 🗋 39%                |
|---------------------|----------|-----------|----------------------------------------------------|---------------------------------------|----------------------------------------------------------------------------------------------------|--------------------------|
| < Hx Lee            |          |           | K Field Survey For Exist                           | ing Plots SAVE                        | Field Survey For Management of Management of Management | ew Plantings SAVE        |
|                     | Rejected |           | Farmer: Hx Lee (QWEQWEQWE)                         | i i i i i i i i i i i i i i i i i i i | Farmer: Billy Russo (TRTR)                                                                                                    |                          |
| Fav                 |          |           | Farmer's plans for new planting                    | s are not realistic                   | -                                                                                                    |                          |
| Survey For Existing | Plots    |           |                                                    |                                       | Farmer's plans for pla                                                                                                    | ntings are not realistic |
| REJECTED 10:55AM    |          |           | Plot name                                          |                                       | GENERAL                                                                                                    | 5                        |
|                     |          |           | Fav                                                |                                       | COMPLETE                                                                                                    | 1.5                      |
|                     |          |           |                                                    | 2                                     | 179550321123                                                                                                    |                          |
|                     |          |           |                                                    | Satellite                             | HCV1-3                                                                                                    | >                        |
|                     |          |           | rsity                                              |                                       | COMPLETE                                                                                                    |                          |
|                     |          |           | in Selatan                                         |                                       | 1291227.5                                                                                                    |                          |
|                     |          |           | AL DE GALLER                                       |                                       | HCV4<br>COMPLETE                                                                                                    | >                        |
|                     |          |           |                                                    |                                       | GOMPLETE                                                                                                    |                          |
|                     |          |           |                                                    |                                       | HCV5-6                                                                                                    |                          |
|                     |          |           | Omelapar ()                                        |                                       | COMPLETE                                                                                                    | >                        |
|                     |          |           | Size of established palm plot (h                   | vectores)                             |                                                                                                    |                          |
|                     |          |           | 0.038                                              | lecturesy                             |                                                                                                    |                          |
|                     |          |           |                                                    |                                       |                                                                                                    |                          |
|                     |          |           | Status on ownership of the land                    | i                                     |                                                                                                    |                          |
|                     |          |           | Lease                                              |                                       |                                                                                                    |                          |
|                     |          |           |                                                    |                                       |                                                                                                    |                          |
|                     |          |           | Please provide photos of suppor<br>your ownership. | ting documents proving                |                                                                                                    |                          |
|                     |          |           |                                                    |                                       |                                                                                                    |                          |
|                     |          |           |                                                    |                                       | SUBMI                                                                                                    | T SURVEY                 |
|                     |          |           |                                                    |                                       |                                                                                                    |                          |
| <                   | _        |           |                                                    |                                       | 2                                                                                                    |                          |
|                     |          |           |                                                    |                                       |                                                                                                    |                          |

Tapping into the survey will reveal the Rejection Reason highlighted in red, as entered by the group manager. The user can now edit this survey and it will be saved as a draft before submitting it again to the group manager.

\* For New Plantings Surveys, a separate Rejection Reason will be displayed for each plot.

#### **Recent Field Surveys**

To view Recent Field Surveys, you need to tap on the farmer's name on the Home Screen. If you have 3 or more farmers, you can tap on the "**See All**" on the Home Screen to view the full list of field surveys belong to the farmers.

| 11:00 5 ©                                                | 箴 💎 🖞 40%     | 11:00 😌 💿                       | 滚 💎 🖁 40% |
|----------------------------------------------------------|---------------|---------------------------------|-----------|
| ≡ RSPO                                                   |               |                                 |           |
|                                                          |               | Billy Russo<br>19 field surveys | <b>A</b>  |
|                                                          | - All         | Hx Lee<br>9 field surveys       | <b>A</b>  |
| START SURVEY                                             |               | Dinah Madani<br>8 field surveys |           |
| Welcome Ian,<br>The HCV assessment app will aid you in a | ssessing your | Frank Castle<br>5 field surveys |           |
| plantation and plan for future expansions.               |               |                                 |           |
| RECENT FIELD SURVEYS                                     | SEE ALL       |                                 |           |
| Billy Russo<br>19 field surveys                          | A             | •                               |           |
| Hx Lee<br>9 field surveys                                | <b>A</b>      |                                 |           |
|                                                          |               |                                 |           |
| < <b>—</b>                                               |               | < <b>—</b>                      |           |

Farmers with the red alert icon are the ones with Rejected Surveys.

Tapping into a farmer will display his/her surveys under four tabs; Draft, Rejected, Submitted and History. Submitted surveys from Draft tab will be displayed under History tab. The History tab stores survey that are uploaded from device up to 3 months old. You can perform a reupload of the History survey if needed.

|                                                | 滾 💎 🕯 40% |                                        |               | 滾 💎 🕯 40% |                                            |          | 滖 💎 🕯 40% |            |                | <b>4</b> 9 | ≌ail 98%∎ |
|------------------------------------------------|-----------|----------------------------------------|---------------|-----------|--------------------------------------------|----------|-----------|------------|----------------|------------|-----------|
| C Billy Russo                                  |           | Silly Russ Draft                       | o<br>Rejected |           | C Billy Russ Draft                         |          | Submitted |            |                |            |           |
| Draft Rejected                                 | Submitted | Draπ                                   | Rejected      | Submitted | Draft                                      | Rejected | Submitted | Draft      | Rejected       | Submitted  | Histor    |
| ntitled                                        |           | Rff                                    |               |           | Djdjfjf                                    |          |           | Trippie R  | DD             |            |           |
| urvey For Existing Plots<br>IST EDITED 11:01AM | 1         | Survey For New Pla<br>REJECTED 10:56AM | antings       |           | Survey For Existing<br>SUBMITTED 13 JUN, 0 |          |           |            | Existing Plots |            | 1         |
| STEDITED TRUTAM                                |           | REJECTED TO:SOAM                       |               |           | SUBMITTED TS JUN, C                        | 19.97PM  |           | UPLOADED 0 | 7 DEC, 04:28PM |            |           |
|                                                |           |                                        |               |           | Wgegeg                                     |          |           |            |                |            |           |
|                                                |           |                                        |               |           | Survey For Existing                        |          |           |            |                |            |           |
|                                                |           |                                        |               |           | SUBMITTED 25 MAY, (                        | 04:28PM  |           |            |                |            |           |
|                                                |           |                                        |               |           | Ttt                                        |          |           |            |                |            |           |
|                                                |           |                                        |               |           | Survey For Existing                        |          |           |            |                |            |           |
|                                                |           |                                        |               |           | SUBMITTED 25 MAY, 0                        | 14:21PM  |           |            |                |            |           |
|                                                |           |                                        |               |           | Dgdhdhdhd                                  |          |           |            |                |            |           |
|                                                |           |                                        |               |           | Survey For Existing                        | Plots    |           |            |                |            |           |
|                                                |           |                                        |               |           | SUBMITTED 23 MAY, 0                        | 04:27PM  |           |            |                |            |           |
|                                                |           |                                        |               |           | Hrhe                                       |          |           |            |                |            |           |
|                                                |           |                                        |               |           | Survey For Existing                        | Plots    |           |            |                |            |           |
|                                                |           |                                        |               |           | SUBMITTED 23 MAY, C                        | 03:49PM  |           |            |                |            |           |
|                                                |           |                                        |               |           | Cece                                       |          |           |            |                |            |           |
|                                                |           |                                        |               |           | Survey For New Pla                         | intings  |           |            |                |            |           |
|                                                |           |                                        |               |           | SUBMITTED 23 MAY, 1                        | 1-22444  |           |            |                |            |           |

## Language Selection

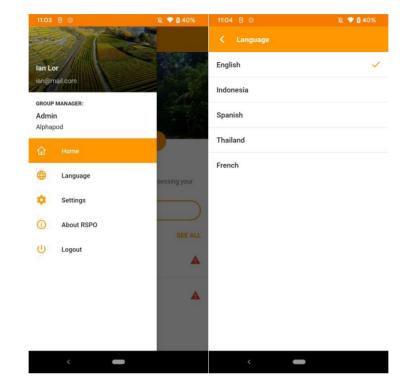

To change your current language, you can navigate to "Language" in the side menu from Home.

## Settings

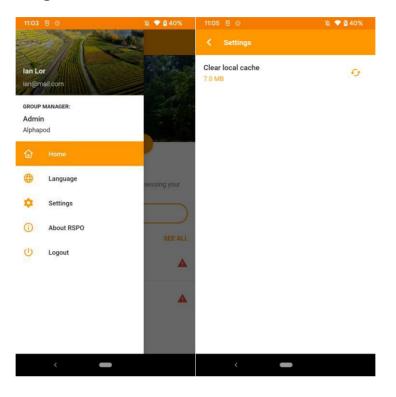

You can access the "Settings" from the side menu from Home.

Here you can clear your local device cache for the RSPO HCV App.

\* Note that clearing the cache will clear all downloaded maps.

## **About RSPO**

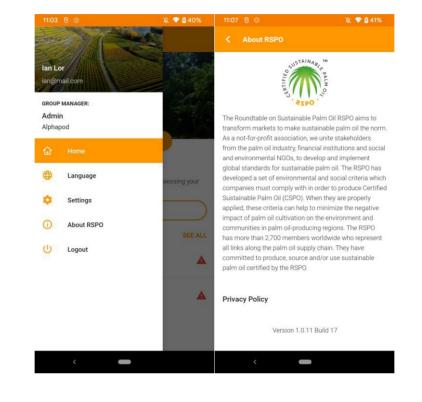

For more information about RSPO, users may access the "About RSPO" section in the side menu.